# HARRY's DEUTSCHTRAINER 3.2 - Dokumentation

 ,Harry's Wortschatztrainer 3.2" ist ein Programm zum Überprüfen des deutschen Wortschatzes und der deutschen Rechtschreibung. Es ist menügeführt und in der Vollversion für alle Alterstufen (8 - 99 Jahre) geeignet. Wörter, deren Buchstaben nach dem Zufalls prinzip vertauscht wurden, müssen im Wettstreit mit anderen Teilnehmern bzw. im Kampf gegen die Uhr, erraten bzw. erkannt werden. Weiters kann man mit dem Programm Fremdwörter überprüfen bzw. das Programm an spezielle Übungen anpassen. (Gegenteil bestimmen, zu einem Wort die entsprechende Wortart finden, usw.) Ein eigener Teil ist der Rechtschreibung gewidmet.

 In der Version 3.2 ist nun auch ein Worterkennungs- bzw. Lesespiel dazugekommen.

Auf der Diskette befinden sich folgende Dateien:

 Nach dem Installationsvorgang (siehe Kapitel Installation) sollten sich im gewählten Verzeichnis folgende Dateien befinden

 ANMELD.BAT ............. Batchdatei zum Ausdrucken des Anmelde formulars ANMELD.UNG.............. Anmeldeformular D.BAT .................. Batchdatei zum Starten von DEUTSCH.EXE DEUTSCH.EXE ............ Wortschatztrainer für Deutsch DEUTSCH.DAT ............ Datendatei, wird von DEUTSCH.EXE benötigt DEUTSCH.DOK ............ Beschreibung des Deutschtrainers für Deutsch (diese Datei) EINSTELL.D ............. Einstellungen für den Deutschtrainer EINSTELL.M ............. Einstellungen für den Mathetrainer EINSTELL.V ............. Einstellungen für den Vokabeltrainer END-ENT.DDR ............ Datendatei mit Wörtern für die richtige Schreibweise von Wörtern mit der Silbe ,end" bzw. ,ent" ENGL230.VDT ............ Datendatei mit über 200 Vokabeln des englischen Grundwortschatzes EU-ÄU.DDR .............. Datendatei mit Wörtern für die richtige Schreibweise von Wörtern mit ,eu" bzw. ,äu" FARBEN.DTD ............. + diese drei Dateien enthalten die FARBEN.DTE ............. + gespeicherten Farbwerte für die FARBEN.DTM ............. + Menüs und Dialogboxen FRANZ100.VDT ............Datendatei mit über 100 Vokabeln des französischen Grundwortschatzes FREMDW70.DDF ........... Datendatei mit über 70 Fremdwörtern GEGENTL.DDS ............ Datendatei mit über 20 Wörtern und deren Gegenteil GO.BAT ................. Batchdatei zum Starten I-IE.DDR ............... Datendatei mit Wörtern für die richtige Schreibweise von Wörtern mit ,i" bzw. ,ie" ICH-IG.DDR ............. Datendatei mit Wörtern für die richtige Schreibweise von Wörtern mit ,ich" bzw. ,ig" INFO.TXT ............... Kurz-Referenz

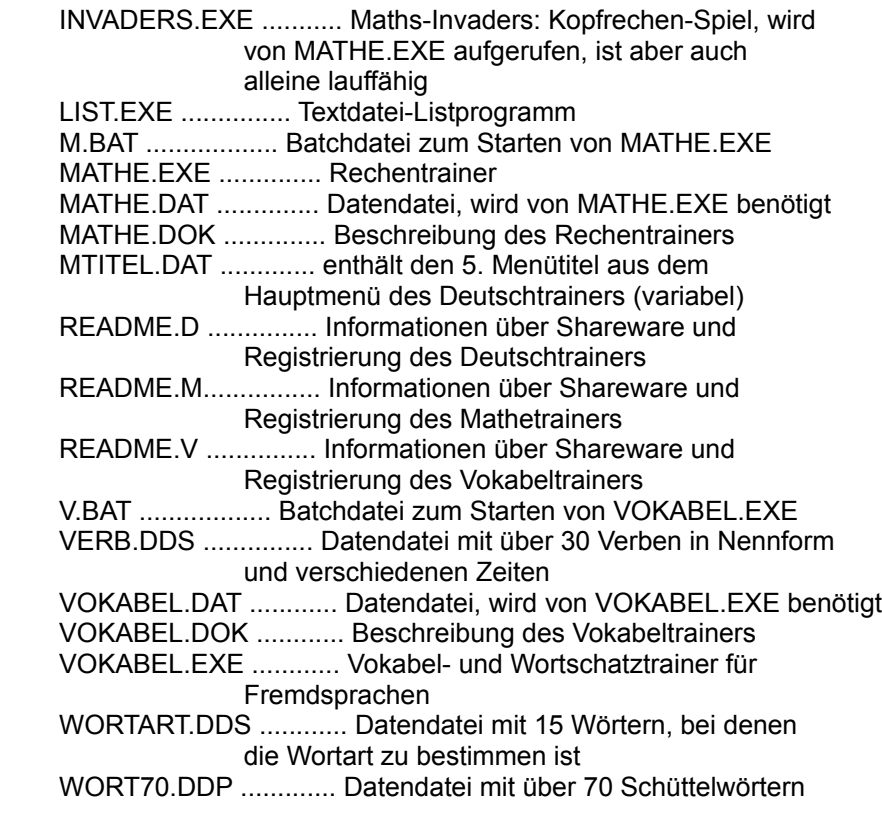

### ALLGEMEINE BENUTZUNGSHINWEISE

 Das Programm wurde auf einem Pentium erstellt und ist unter MS- DOS ab der Version 3.X lauffähig. Obgleich das Programm bereits ausführlich getestet wurde, werden Programmierfehler nicht gänzlich ausgeschlossen. Für Hinweise bezüglich Fehlerbehebung und Verbesserungen ist der Autor dankbar.

 Eine Haftung für etwaige Schäden an Hard- oder Software, die auf den Einsatz des Programms zurückzuführen wären, wird vom Programmautor nicht übernommen.

### Installation des Programms

 Stellen Sie eine Arbeitsdiskette her, indem Sie alle Dateien auf eine formatierte Leerdiskette kopieren. Legen Sie die Original - ,Spaß am Lernen"-Diskette ins Laufwerk A, die formatierte Leerdiskette ins Laufwerk B und geben Sie

COPY \*.\* B: <-+

 ein. Sollten Sie nur ein Laufwerk besitzen, müssen Sie Original und Arbeitsdiskette zwischen den Kopiervorgängen auswechseln. Nach erfolgtem Kopieren verwahren Sie die Original-Diskette an einem sicheren Ort und legen die Arbeitsdiskette ins Laufwerk A.

 Die Festplatteninstallation wird von einer Installationsroutine übernommen. Geben Sie einfach nach dem DOS-Bereitschaftszeichen

INSTALL

 ein. Anschließend müssen Sie nur noch Ziellaufwerk und Zielver zeichnis festlegen, den Rest erledigt das Programm. Es kopiert die benötigten Dateien in das angegebene Verzeichnis Ihrer Festplatte und entpackt daraufhin die Datei SPASS#.EXE.

Starten des Programms:

Starten Sie den Deutschtrainer mit

 $D < +1$ 

 Nach dem Ausblenden der beiden Eröffnungsschirme erscheint links oben ein Menüfenster mit den Optionen:

 $+$  +  $+$  $\overline{1}$ -Info ¦ 2-Einstellung ¦ Hauptmenü ¦ 3-Fremdwörter ¦ ¦ 4-Puzzle ¦ ¦ 5-Rechtschreibung ¦ ¦ 6-Sonstiges ¦ ¦ 7-Wörter schreiben ¦ 8-Wörterbuch ¦ 9-Wörter aufnehmen ¦ ¦ 0-DOS-Ausgang ¦ ¦ Beenden ¦  $+$  +  $+$ 

Bedienung

 Das Programm ist menügeführt und wahlweise über Tastatur oder eine angeschlossene Maus zu bedienen. Die Maussteuerung entspricht weitgehend dem Standard. Die ESC-Taste entspricht der rechten Maustaste, durch Anklicken eines Menütitels mit der linken Taste wird der entsprechende Menüpunkt aktiviert. Die vorgegebenen Buttons müssen ebenfalls mit der linken Taste angeklickt werden, z.B. ,OK". Bedient man das Programm über die Tastatur erreicht man zumeist dieselbe Wirkung, indem die Taste drückt, die dem farblich abgesetzten Buchstaben im Button entspricht, bei ,OK" also das ,O".

 Ein Menüfenster wird geschlossen, indem man entweder den jeweils letzten Menüpunkt anwählt (ZURÜCK, ENDE oder dgl.) oder die rechte Maustaste drückt.

 Menüpunkt INFO  $\sim$ 

 Die Auswahl INFO liefert Informationen über Autor, Programmname Version und Registrieren, sowie eine Beschreibung des Programms:

 $+$  +  $+$  ¦ Version ¦ Autor ¦ Dokumenation ¦ Untermenü INFO ¦ Registrieren ¦ ¦ Bestellschein¦ ¦ Zurück ¦  $+$  +  $+$ 

 Über die Optionen DOKUMENTATION und REGISTRIEREN, die Sie mit den Pfeiltasten und <RETURN> oder mit dem entsprechenden Anfangsbuchstaben anwählen, können Sie in den Dateien DEUTSCH.DOK (diese Datei) und README.D blättern, sofern sie im aktuellen Verzeichnis enthalten sind. Mit <ESC> kehren Sie wieder zum INFO-Menü zurück. Ein weiterer Tastendruck auf <ESC> bringt Sie ins Hauptmenü zurück.

 Menüpunkt EINSTELLUNG  $\sim$   $\sim$   $\sim$   $\sim$   $\sim$ 

> Wählen Sie die Option EINSTELLUNG. Sie bietet Ihnen folgende Optionen:

 $+$  +  $+$  ¦ Anzahl der Teilnehmer ¦ Schwierigkeitsgrad | Untermenü EINSTELLUNG Farben ¦ Tonschalter ¦ ¦ Groß-Kleinschreibung ¦ Menütitel ändern Einstellung sichern ¦ Zurück ¦  $+$  +  $+$ 

 Legen Sie über den Menüpunkt FARBEN mit den Pfeiltasten die Farben für die Menüs (Text, Menübalken, Selektionszeichen und Rahmen) fest. Die Farben für die Dialogboxen werden ebenfalls der gewählten Farbpalette entnommen.

 Ändern Sie über die Option MENÜTITEL ÄNDERN den sechsten Menütitel aus dem Hauptmenü Ihren Vorstellungen entsprechend. Da Sie das Programm individuellen Übungszwecken anpassen können, sollten Sie auch den entsprechenden Menütitel einen passenden Namen geben (z.B. ,Gegenteil" oder ,Hauptwort-Zeitwort", usw.

 Schalten Sie mit der Option TONSCHALTER die Fanfare, die zur Bestätigung einer Lösung abgespielt wird, je nach Belieben ein bzw. aus. Wählen Sie dazu eine der beiden Optionen EIN oder AUS.

Manchmal mag es von Bedeutung sein, daß Wörter in der exakten

 Schreibweise eingegeben werden. Wählen Sie dazu über den Menüpunkt GROSS-KLEINSCHREIBUNG die Option EXAKT. Spielt es keine Rolle, ob die Zeichen eines Wortes groß oder klein geschrieben werden, wählen Sie hier bitte NICHT EXAKT.

 Setzen Sie nun den Schwierigkeitsgrad der ausgewählten Wörter fest, indem Sie den Menüpunkt SCHWIERIGKEITSGRAD anwählen. Sie haben die Wahl zwischen 5 Stufen:

- 1..entspricht dem Können im Alter von etwa 9 10 Jahren (Puzzle: Wortlänge von 2 bis 8, 40% aller Buchstaben, darunter auch die ersten beiden sind an derselben Position wie beim Original)
- 2..entspricht dem Können im Alter von etwa 11 12 Jahren (Puzzle: Wortlänge von 4 bis 9, 30% aller Buchstaben, darunter auch der erste ist an derselben Position wie beim Original)
- 3..entspricht dem Können im Alter von etwa 13 14 Jahren (Puzzle: Wortlänge von 5 bis 10, 20% aller Buchstaben sind an derselben Position wie beim Original)
- 4..entspricht dem Können im Alter von etwa 15 18 Jahren (Puzzle: Wortlänge von 6 bis 11, 10% aller Buchstaben sind an derselben Position wie beim Original)
- 5..entspricht dem Können im Alter von über 18 Jahren (Puzzle: Wortlänge von 7 bis 20)

 Der Schwierigkeitsgrad der einzelnen Fremdwörter wird bei deren Eingabe in die Datenbank (siehe Menüpunkt WÖRTER AUFNEHMEN) festgelegt (1 bis 5).

 Wählen Sie die gewünschte Zahl an und bestätigen Sie Ihre Wahl mit <RETURN>. Die Voreinstellung ist übrigens 3.

 Der Menüpunkt EINSTELLUNG SICHERN ermöglicht das Abspeichern der aktuellen Werte. Sie werden beim nächsten Programmstart eingelesen und automatisch übernommen. Gewisse Einstellungen werden auch in der Menüebene in der vorletzten Bildschirmzeile angezeigt: Es sind dies die aktuellen Werte für Spieleranzahl, Schwierigkeitsgrad, Ton und Schreibweise.

 Bestimmen Sie anschließend die Anzahl der Spieler bzw. Teilnehmer. Tippen Sie <A> ein oder setzen Sie mit den Pfeiltasten den Menübalken auf den Menüpunkt ANZAHL DER TEILNEHMER und drücken dann <RETURN>. Sie haben die Möglichkeit, Wortpuzzles bzw. Fremdwörter alleine oder mit einem, zwei bzw. drei Partnern zu lösen:

 $+$  +  $+$  ¦ 1 ¦  $\frac{1}{2}$  ¦ 3 ¦ Untermenü ANZAHL DER TEILNEHMER  $\overline{4}$ ¦ Zurück ¦

 $+$   $+$ 

 Wählen Sie die entsprechende Zahl. Die Eingabe von ,1" bringt ein weiteres Menüfenster auf den Bildschirm. Bei mehr als einem Teilnehmer, müssen vorerst noch die Namen der Teilnehmer eingegeben werden.

Das Menüfenster enthält die Optionen:

 $+$  +  $+$  +  $+$  ¦ Zeit vorgeben ¦ ¦ Maximum festlegen ¦ Untermenü ZEIT UND MAXIMUM FESTLEGEN ¦ Hauptmenü ¦ Schließen  $+$  +  $+$ 

Alleine Üben

 Sollten Sie sich alleine als ,Wortverdreher", ,Rechtschreib künstler" oder ,Fremdwort-Experte" versuchen, so haben Sie nach Anwahl der Option ZEIT VORGEBEN die Möglichkeit, die Zeit (Anzahl der Minuten) festzulegen, in der Sie möglichst viele Aufgaben lösen sollten. Mögliche Werte sind 1 bis 99 Minuten.

 Wenn Sie nun ins Hauptmenü zurückkehren und die Übungen absolvieren, haben Sie dazu die festgelegte Anzahl von Minuten zur Verfügung. Erst wenn die Zeit (gemessen in Sekunden) abgelaufen ist, stoppt das Programm und gibt das Ergebnis aus. Ungeachtet dessen kann man eine Übung selbstverständlich jederzeit mit ESC abbrechen.

 Sollten Sie jedoch lieber eine vorgegebene Anzahl von Übungen absolvieren wollen, wählen Sie hier die Option MAXIMUM FESTLEGEN. Werte im Bereich von 1 bis 999 Wörter sind möglich.

 So, nun können Sie über die Option HAUPTMENÜ direkt dorthin zurückkehren oder solange die <ESC>-Taste betätigen, bis Sie im Hauptmenü sind. Das Drücken der rechten Maustaste simuliert, wie erwähnt, die ESC-Taste.

 Wählen Sie den Menüpunkt PUZZLE und entscheiden Sie sich anschließend für eine der folgenden Möglichkeiten:

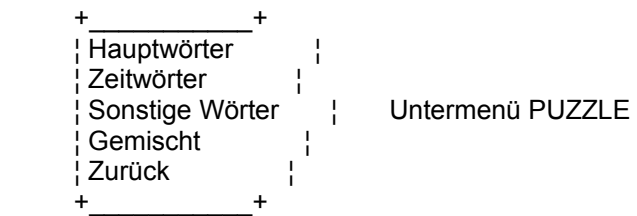

 Nach der Aufforderung zur Registrierung (nur in der Prüf version), haben Sie die Möglichkeit, eine der bereits existierenden Dateien auszuwählen. Der Deutschtrainer ist mit  Dateien für die Rechtschreibung (\*.DDR), sowie für ,Schüttel wörter" (\*.DDP) und ,Fremdwörter" (\*.DDF) ausgestattet, kann jedoch nach Belieben um weitere Anwendugen (Gegenteil, Synonyme,...) (\*.DDS) erweitert werden (Siehe Menütitel: WÖRTER AUFNEHMEN). Wählen Sie im Auswahlfenster mit den Pfeiltasten die gewünschte Datendatei (WORT70.DDP) und bestätigen Sie die Wahl mit <RETURN>.

 Am Bildschirm erscheint daraufhin ein Wort der angegebenen Art, dessen Buchstaben vertauscht sind. Ihre Aufgabe ist es nun, das Originalwort möglichst rasch zu erkennen. Sollten Sie über einen längeren Zeitraum (je nach Schwierigkeitsgrad zwischen 8 und 16 Sekunden) das Wort nicht erkennen, wird Ihnen schritt- bzw. buchstabenweise die Lösung präsentiert.

 ACHTUNG! Bereits angezeigte Zeichen müssen nicht mehr eingegeben werden! Bedenken Sie, daß bei Mehrfachlösungen immer nur eine nämlich die in der Reihenfolge der Eingabe in die Datenbank erste Lösung - angezeigt wird.

### Fremdwörter

 Die Anwahl des dritten Menüpunktes öffnet ein Fenster mit den Optionen

 $+$  +  $+$  ¦ Fremdwort-Deutsch ¦ ¦ Deutsch-Fremdwort ¦ ¦ Gemischt ¦ Untermenü FREMDWÖRTER ¦ Zurück ¦  $+$  +  $+$ 

 Wählen Sie eine der ersten drei Optionen. Nach der Auswahl der entsprechenden Datei (FREMDW70.DDF), erscheint am Bildschirm ein Fremdwort, dessen Bedeutung sie nun möglichst rasch eingeben sollten. Auch hier wird Ihnen bei Bedarf die Lösung schritt bzw. buchstabenweise die Lösung präsentiert.

 Die richtige Antwort bringt die Bestätigung sowie im Anschluß daran das nächste Wort auf den Bildschirm. Gleichzeitig erhalten Sie laufend Auskunft über die noch verbleibende Anzahl von Sekunden bzw. noch zu lösenden Aufgaben. Am Ende der festgesetzen Frist wird Ihre Fähigkeit, Wörter zu erkennen, beurteilt: Sie erfahren wieviele Wörter pro Minute Sie gelöst haben, bzw. welche Zeit Sie im Durchschnitt für ein Wort benötigt haben.

 Sie haben, wie erwähnt, auch die Möglichkeit, eine festgelegte Anzahl von Wörtern zu erkennen. In diesem Modus erhalten Sie laufend Auskunft über die Anzahl der ,richtigen" und ,falschen" bzw. der noch verbleibenden Wörter. Allerdings werden Sie hier nicht vom Programm unterstützt, es werden keine Teillösungen angezeigt.

Rechtschreibung

 In der Version 3.0 wurden einige Lektionen integriert, die das Rechtschreiben in bestimmten Gebieten üben. In der Prüfversion sind das die Gebiete

 ENT-END-Schreibung EU-ÄU-Schreibung I-IE-Schreibung ICH-IG-Schreibung SS-ß-Schreibung und Z-TZ-Schreibung

 Jede dieser Dateien enthält 15 Wörter und dient als Anregung zum Erstellen weiterer Lektionen. In der Vollversion sind 10 Rechtschreibdateien mit je 40 Wörtern enthalten.

 Wählen Sie die gewünschte Lektion (Datei) an und geben Sie nun entweder das ganze Wort oder nur den fehlenden Teil ein. Ein Beispiel möge dies etwas besser verdeutlichen.

 Angenommen die Vorgabe aus der Datei END-ENT.DDR lautet ,spielen\_" . Die Lösung ist ,spielend". Geben Sie nun das Wort zur Gänze oder nur den fehlenden Teil des Wortes ein, in diesem Fall also enteder ,spielend" oder ,d". Beide Eingaben werden als richtig gewertet.

### Sonstiges

 Hier können Sie Dateien mit der Endung ,.DDS" auswählen. Ihrer Phantasie sind bei der Erstellung solcher Dateien keine Grenzen gesetzt. Zum besseren Verständnis werden drei Dateien namens GEGENTL.DDS, VERB.DDS und WORTART.DDS mitgeliefert. Bei GEGENTL.DDS ist das Gegenteil eines Begriffs zu finden (z.B: ARM REICH) bei VERB.DDS die verschiedenen Zeiten einer Zeitwortnennform (z.B. ESSEN - Aß-GEGEGSSEN) und bei WORTART.DDS ist die Art eines Wortes zu bestimmen, also Hauptwort, Zeitwort, Adjekltiv, Bindewort, Artikel, usw. Schauen Sie sich zum besseren Verständnis unbedingt die Gesamtliste der Einträge an (siehe WÖRTER AUFNEHMEN - LISTE).

 Sie können übrigens beliebig viele Dateien für beliebig viele Zwecke erstellen (siehe weiter unten).

 Lösungstaste F10  $\sim$ 

> Sollte einmal die Lösung nicht bekannt sein, so bringt die Funktionstaste F10 Abhilfe. Sie bewirkt die Ausgabe der Lösung

 am Bildschirm, wertet die Frage allerdings als ,nicht gewußt" und mit 0 Punkten. Übrigens auch das Anklicken des entsprechenden Buttons bringt die Lösung auf den Bildschirm.

Üben mit mehreren Teilnehmern

 Wählen Sie im Menü ANZAHL DER TEILNEHMER die gewünschte Zahl und geben Sie nach entsprechender Aufforderung die Namen der teil nehmenden Personen ein. Im Menü ZEIT UND MAXIMUM FESTLEGEN können Sie einerseits durch Anwahl des Punktes ,Zeit festlegen" die Anzahl der Sekunden bestimmen, die ein einzelner Teilnehmer zum Lösen einer Aufgabe zur Verfügung hat. Der voreingestellte Wert ist 20, mögliche Eingaben müssen im Bereich von 10 und 60 Sekunden liegen.

 Andererseits können Sie auch das MAXIMUM FESTLEGEN. Geben Sie hier Werte zwischen 50 und 999 ein! Nun kehren Sie ins Haupt menü zurück und wählen den gewünschten Menüpunkt (,Puzzle", ,Fremdwort", ,Rechtschreibung" oder ,Sonstiges"). Abwechselnd müssen die Teilnehmer nun in der Reihenfolge der Eingabe der Namen die gestellten Aufgaben lösen. Die nach richtiger Lösung verbleibende Anzahl von Sekunden wird den einzelnen Teilnehmern gutgeschrieben. Wenn einer von ihnen das festgelegte MAXIMUM erreicht hat, ist - sofern alle Teilnehmer die gleiche Anzahl von Aufgaben gelöst haben - der Endstand erreicht. Er wird in der oberen Bildschirmhälfte präsentiert. Sie können mit der gegebenen Einstellung mehrere Wortarten durchüben oder die Einstellung wieder ändern. In der vorletzten Bildschirmzeile des Hauptmenüs wird der Status (Anzahl der Teilnehmer, Schwierigkeitsstufe, usf.) angezeigt.

Wörter schreiben

 Wählen Sie eine Datei mit der Endung .DDP und versuchen Sie im Anschluß das für kurze Zeit aufgezeigte Wort richtig abzuschreiben. Zwischen dem Ausblenden des Wortes und der Aufforderung zur Eingabe verstreichen einige Sekunden. Wielange das Wort angezeigt wird, hängt von dessen Länge und vom eingestellten Schwierigkeitsgrad ab. Die Bewertung erfolgt in der From von ,Richtig" und ,Falsch". Mit ESC beenden Sie diese Übung und erfahren den Endstand.

## **Wörterbuch**

 Dieser Menüpunkt stellt ein kleines elektronisches Lexikon dar, in dem man analog zu einem Lexikon in Buchform blättern kann. Man gibt nach der Auswahl einer Datei entweder das Vokabel oder die Übersetzung bzw. Bedeutung ein und bestätigt die Eingabe mit RETURN. Will man beispielsweise die deutsche Bedeutung des Fremdworts ,analog" wissen, so gibt man eben diesen Begriff bei

 ,Vokabel" ein. Der Eintrag wird zusammen mit der ,Übersetzung" am Bildschirm ausgegeben.

 Mit Hilfe dieser Optionen können Sie auch alle Wörter, die mit einem bestimmten Buchstaben oder einer bestimmten Zeichenkette beginnen, auflisten. Sie wollen z. B. alle Fremdwörter auflisten, die mit einem ,A" beginnen. Wählen Sie zu diesem Zweck eine Fremdwort-Datei und geben Sie bei ,Vokabel" ein ,A" ein. Sollte die Anzahl der Einträge über eine Bildschirmseite hinausreichen, können Sie mit ,O", RETURN oder PGDN bzw. durch Mausklick auf den OK-Button weiterblättern.

Wörter aufnehmen

 Der Menüpunkt ,WÖRTER AUFNEHMEN" stellt ein komplettes Datenver waltungsprogramm zur Verfügung. Damit haben Sie die Möglichkeit, bereits enthaltene Wörter zu löschen, zu verändern oder neue Wörter hinzuzufügen. Diese Datenbank ist recht einfach zu bedienen und erlaubt in der Vollversion die Eingabe von bis zu 5000 Wörtern. Nach der Anwahl der gewünschten Datei erscheint ein Untermenü mit den Optionen:

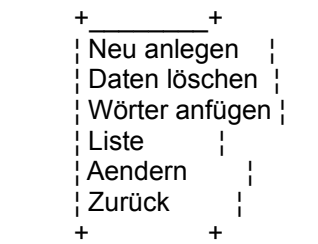

Untermenü WÖRTER AUFNEHMEN

 Über den Punkt NEU ANLEGEN können Sie die bestehende Datei überschreiben oder aber eine Datei mit einem neuen Namen anlegen. Die Endung (DDS, DDR, DDF oder DDP) darf nicht eingegeben werden. Sie wird automatisch vom Programm angehängt.

 Die restlichen Optionen sind mehr oder weniger selbsterklärend und müssen daher auch nicht eingehend behandelt werden. Sie dienen dem Ändern und Auflisten bereits bestehender Wörter, der Aufnahme neuer Wörter und dem Löschen von Einträgen.

 DOS-Ausgang und Beenden  $\sim$   $\sim$   $\sim$   $\sim$   $\sim$ 

> Beenden Sie das Programm vorübergehend über den Menüpunkt DOS- AUSGANG (durch die Eingabe von ,Exit" kehren Sie wieder ins Programm zurück) oder endgültig mit <ESC> bzw. durch Anwahl des Menüpunktes BEENDEN im Hauptmenü.

 Sie werden aufgefordert die aktuellen Einstellungen zu sichern. Kommen Sie dieser Aufforderung nicht nach, werden beim nächsten Aufruf, die Standardwerte verwendet. Diese sind:

Spieleranzahl: 1

Schwierigkeitsgrad: 3 Ton: Ein Schreibweise: Ungenau

Viel Spaß beim Üben!

(c) 1996 Gutzelnig Harald